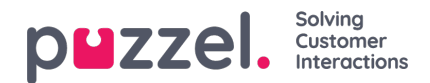

## **Dialer**

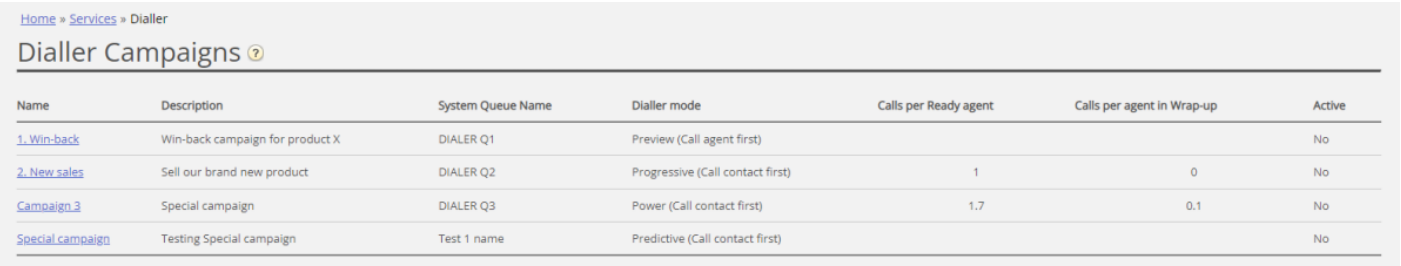

Med funktionen Dialer kan du lave udgående kampagner i Puzzel. Én Puzzel Dialer-kampagne har én liste, den er knyttet til én systemkø, og den har sin egen konfiguration. Der kan være en eller flere Dialer-kampagner i en Puzzel-løsning. Kun agenter, som er logget på med en profil, der har kompetence til en kampagnekø, vil modtage opkald fra den. En Puzzel-kampagnekø anvender tilstanden Preview (ring op til agent først) eller Power, Progressive eller Predictive (ring op til kontakt først).

Dialer ringer til hver kontakts telefonnummer på kampagnens liste. En fil med kontakter kan uploades via administrationsportalens grænseflade, når der er behov for det (f.eks. dagligt, ugentligt, månedligt eller ad hoc), eller du/et system kan placere en fil på Puzzels sikre FTP-server, når der er behov for det (Puzzel vil registrere en ny fil og importere den). Når der importeres en ny fil, kan du vælge, om indholdet i denne fil skal ERSTATTE indholdet i den eksisterende kampagneliste eller TILFØJES til kampagnelisten. Desuden kan du bruge Dialer API'et (https://api.puzzel.com/dialler/) til at tilføje, redigere og slette enkelte kontakter.

En fil med kontakter kan uploades via administrationsportalens grænseflade, når det er nødvendigt (f.eks. dagligt, ugentligt, månedligt eller ad hoc), eller du/dit system kan lægge en fil på Puzzels sikre FTP-server, når du ønsker det (Puzzel registrerer en ny fil og importerer den). Når en ny fil importeres, kan du vælge, om indholdet af denne fil skal erstatte det eksisterende indhold i kampagnelisten, eller om indholdet af filen skal tilføjes til kampagnelisten. Derudover kan du bruge Dialler API'et (https://api.puzzel.com/dialler/) til at tilføje, redigere og slette enkelte kontakter.

Information om den kontakt, der ringes til (f.eks. navn, alder, adresse, interesser) kan præsenteres for agenten i et pop opvindue i Puzzel (information fra listen) og/eller i et eksternt system (CRM).

Agenten kan registrere resultatet af samtalen på fanen Årsagsregistrering (Enquiry Registration) i agentapplikationen, eller i CRM-systemet, hvor oplysningerne om kontakten blev vist.

På hovedsiden Dialer kan du se de definerede Dialer-kampagner:

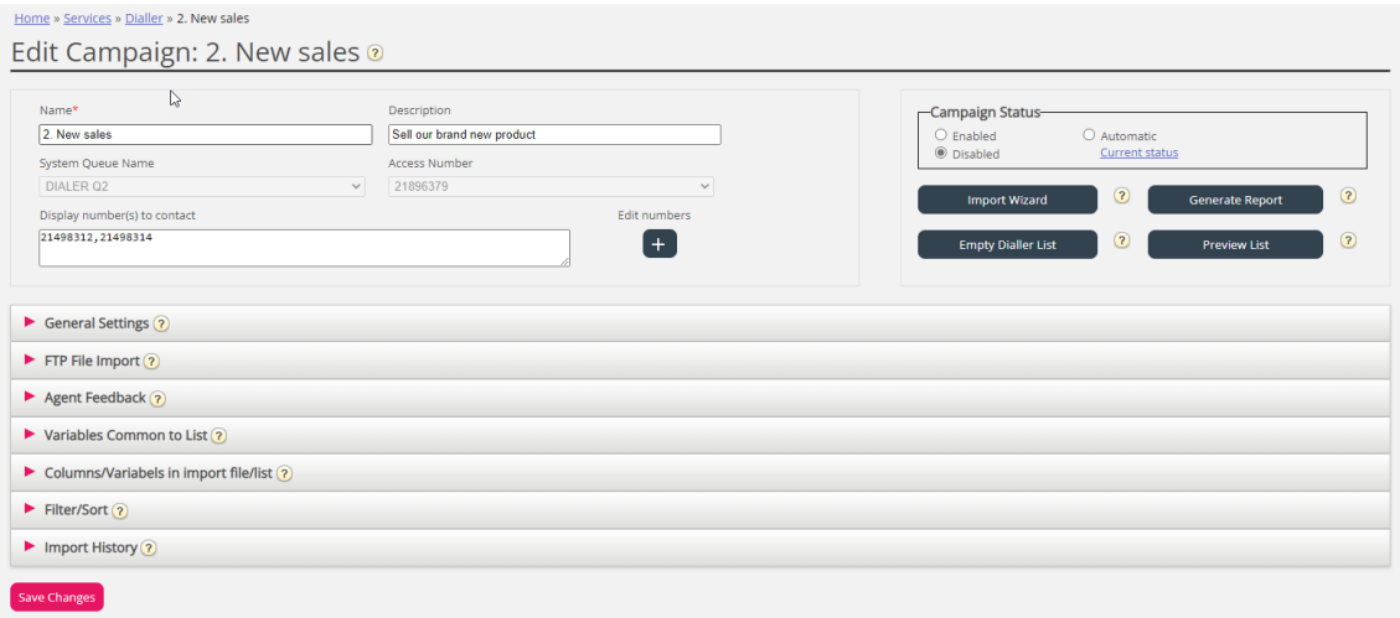

Klik på navnet på en Dialer-kampagne for at åbne siden Rediger Dialer-kampagne (Edit Dialer Campaign). På siden Rediger Dialer-kampagne (Edit Dialer Campaign) kan du se og redigere oplysninger om den valgte kampagne.

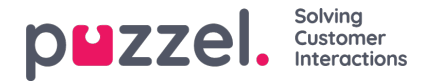

Når alle konfigurationer er udført, og indholdet i en fil er importeret til listen, kan du ændre feltet Kampagnestatus (Campaign Status) til Aktiveret (Enabled). Der ringes kun til kontakter, hvis der er logget nok agenter på, kampagnen er aktiveret, og den er inden for den eller de definerede tidsintervaller. Et antal kontakter vil blive flyttet fra listen til køen hvert minut (i henhold til konfigurationen), så køen har kontakter at ringe op til.

## **Kampagnestatus**

Vi anbefaler, at du deaktiverer en kampagne hver eftermiddag/aften, når der ikke skal ringes op til flere kontakter, og derefter aktiverer den igen næste dag, når der igen skal ringes op til kontakter. Kort tid efter, at en kampagne er blevet deaktiveret, slettes kontakterne fra køen.

Hvis du vil undgå at skulle aktivere/deaktivere en kampagne manuelt hver dag, kan du indstille Kampagnestatus (Campaign status) til Automatisk (Automatic), så systemet automatisk aktiverer kampagnen i "åbningstiderne". Bemærk, at hvis du har defineret mere end én tidsperiode under Generelle indstillinger (General settings), bliver kampagnen aktiveret på det tidligste definerede Fra-tidspunkt (From) og deaktiveret på det tidligste definerede Til-tidspunkt (To). Kampagnen bliver ikke deaktiveret i mellemrummene mellem tidsperioderne, men nye kontakter bliver ikke placeret i køen i disse tidsmellemrum.

Bemærk venligst, at hvis kontakter (anmodninger) forbliver i en opkaldskø efter midnat, og disse kontakter bliver ringet op næste dag, vil disse opkald blive rapporteret i Agent Ticker, men de vil ikke blive rapporteret i statistikkerne (medmindre statistikkerne regenereres).